# **Manuel de l'utilisateur SMARTWATCHQ236**

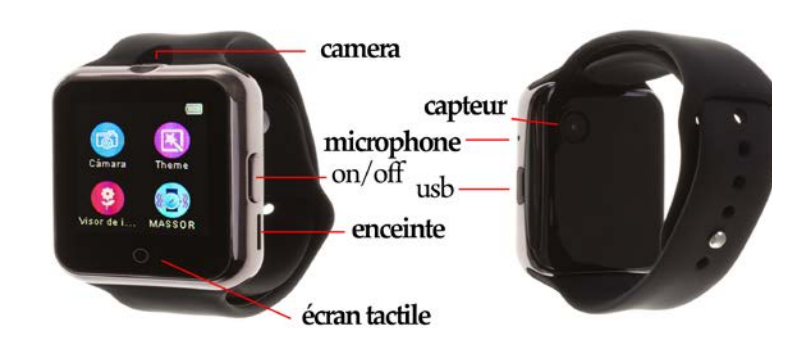

### Assemblage de batterie:

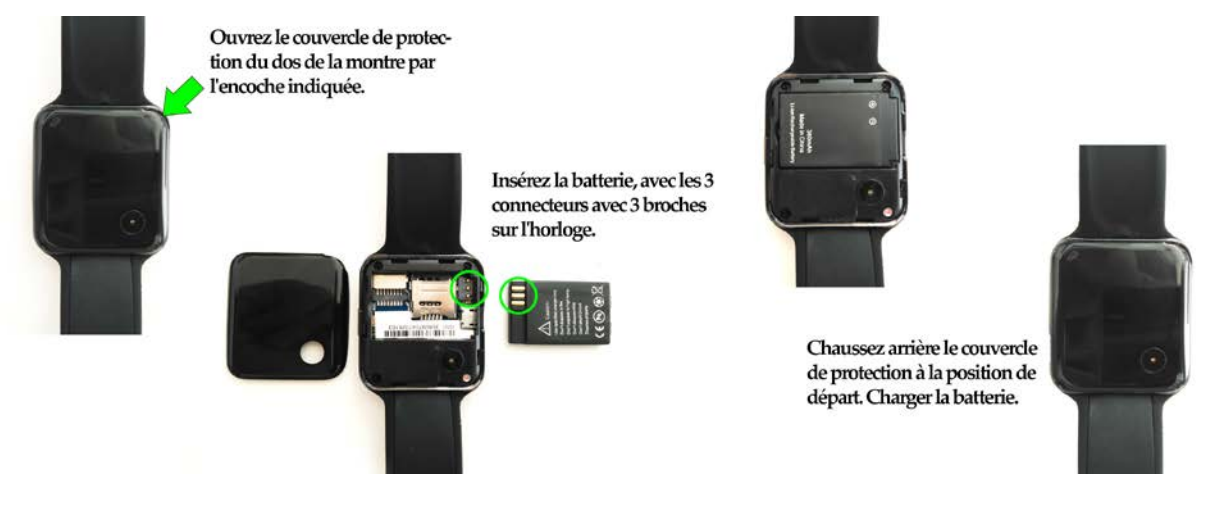

#### Modification de la langue du chinois à le français:

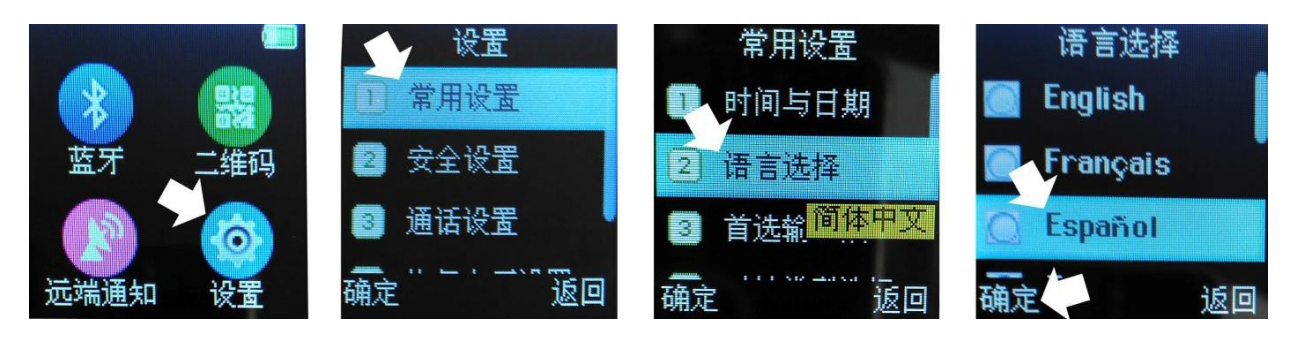

# **1. Fonctions:**

- Podomètre: podomètre, les calories brûlées, compteur de distance (km)
- Contrôle Sédentaire: activité de contrôle, changer un mode de vie malsain.
- Moniteur de fréquence cardiaque: mesurer votre pouls.
- Suivi rêve: Pour analyser et enregistrer l'état d'heures de repos.
- Localisateur de téléphone: Pour localiser le smartwatch avec un téléphone et vice versa.
- Massager du poignet
- lecteur de musique Bluetooth: Synchroniser téléphone musical.
- Sons mp3: pris en charge.
- Capacité du répertoire: 100.
- Messages: messages texte Synchroniser de téléphone.
- 50: capacité de SMS.
- Carnet d'adresses: Sync annuaire téléphonique.
- journal des appels: prises en charge
- Mémoire d'extension: jusqu'à 16 Go, le mieux est de 8 Go.
- Prises de vues: prise en charge.
- Pris en charge: La fonction MP3.
- Enregistrement: pris en charge.
- USB: connecteur USB
- Version Bluetooth: 3.0
- Alarme: pris en charge.
- Calculatrice: pris en charge.
- Horloge mondiale: pris en charge.
- Chronomètre: prise en charge.
- Capacité de la batterie: 380 mAh polymère.
- Caractéristiques de charge: Micro USB connecteur à 5 broches.
- Spécifications du câble: Micro USB connecteur à 5 broches.
- Autres caractéristiques: appels de fonction mute, les économies d'énergie…

# **2. Instructions:**

Appuyez sur la touche marche / arrêt avec un appui long pour allumer l'appareil. Après la mise en verra un économiseur d'écran d'horloge, vous pouvez changer le style de l'horloge en appuyant au milieu de l'écran. Glisser de gauche à droite sur l'écran vous accédez au menu principal. Balayez vers le haut et vers le bas et vice-versa pour naviguer dans le menu principal. Ensuite, en cliquant sur l'icône de chaque option qui entrent dans la fonction sous-menu / option. En cas de chute de l'horloge, l'éteindre, retirer la batterie et réinsérez avant de le démarrer.

Le code de sécurité par défaut est: 1122

# **3. Applications Bluetooth:**

A) Pour télécharger le code QR lecteur: ScanLife App disponible pour Android. Pour connecter la montre via Bluetooth à partir des recherches de téléphone de l'appareil et suivez les étapes pour le lien. Pour avoir toutes les fonctions, vous devez télécharger l'application à partir du code QR affiché sur l'horloge.

B) Pour se connecter via Bluetooth à un téléphone Android, allez pour rechercher et sélectionner montre bluetooth. Lorsque la liaison est terminée, l'horloge peut synchroniser certaines fonctions téléphoniques.

Garantie: Pour toute question concernant le chèque de garantie avec le fournisseur.